Ausfüllhilfe für die Excel Tabelle Rieder Order List

Rücksendung an Rieder - immer als Excel- und PDF-Datei Bitte ausschließlich in deutscher oder englischer Sprache ausfüllen.

Wichtig: Da die Datei direkt importiert wird, dürfen keine Spalten oder Zeilen hinzugefügt oder gelöscht werden.

### **Listenaufbau:**

**Tabellenblatt 1: Project data - overview**

• Alle blau gekennzeichneten Zellen sind auszufüllen.

#### **Tabellenblatt 2: Panels**

#### **Pos.Nr.**

- Max. 10 Zeichen, keine Namenswiederholung
- Keine Leerzeichen, Sonderzeichen oder Umlaute außer Bindestrich "-" und Unterstrich ""
- Ausnahme: öko skin hier werden keine Positionsnummern vergeben.

#### **Typ:**

- R = regulär (flache Platte, auch bei Schräg- und Ausschnitten)
- U = U-Form formpart (U-Formteil)

#### **Anzahl:**

• Anzahl der erforderlichen Platten in ganzen Einheiten

#### **Farb-Code:**

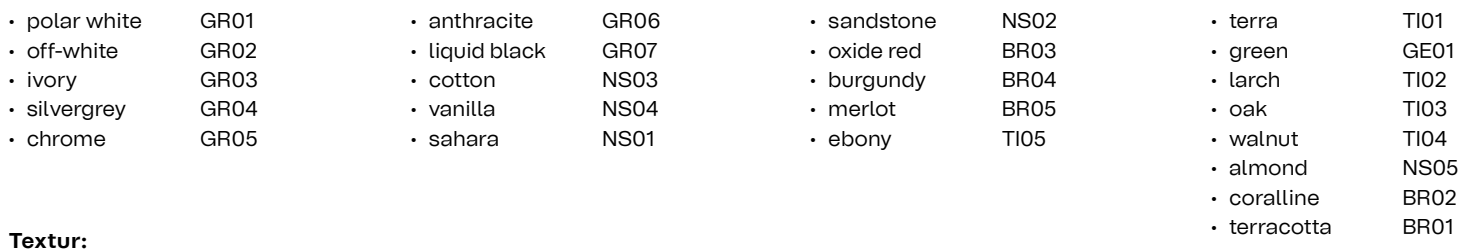

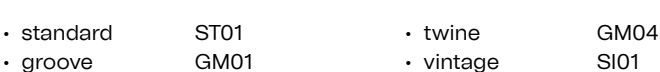

#### **Oberflächen-Code:**

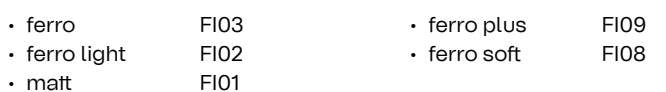

#### **Stärke:**

• Auswahl der Plattenstärke

#### **Beschichtungs-Code:**

- HY01 für Oberflächenschutz
- Der Oberflächenschutz erfolgt automatisch und ist im Preis inkludiert. Bitte in dieser Spalte dennoch anführen.
- Die Positionsnummer dient der eindeutigen Identifikation der Platte.
- Die Positionsnummer ist Teil des Barcodes, der auf jeder Plattenrück seite aufgeklebt ist.
- L = L-Form formpart (L-Formteil)

• slate SI02 • pattern P01

• C = Special-Form

• glossy SI04 • luce silver AG01 • lumber SI03 • terrazzo black AG03 • salt 'n' pepper AG05

**Rieder** 

Ausfüllhilfe für die Excel Tabelle Rieder Order List

#### **Zusatzinfo:**

- Bspw. bitte hier Perforierungen/Ausschnitte angeben
- Für perforierte Platten bzw. Ausschnitte ist eine dxf-Zeichnung

**Angebotspositionsnummer:**

• Diese Spalte ist von Rieder auszufüllen

#### **Länge in mm: Breite in mm:**

- concrete skin ≤ 5000 mm
- x-Achse

Abweichung der max. Größen nur nach Rücksprache und Freigabe durch das Rieder Sales Team.

#### gemäß Vorlage "2D 3D Vorlage dxf-Format" erforderlich (Plattenumriss als saubere geschlossene Flächen, Bohrungen als Kreis ODER Kreuz gezeichnet (keinesfalls Kreis und Kreuz mischen)

**Rieder** 

- concrete skin ≤ 1500 mm (bei ausgewählten Texturen ≤ 1310 mm) • y-Achse
- Bitte Standardgrößen beachten:

concrete skin: 1200 x 2500 mm, 1200 x 3100 mm, 1200 x 3600 mm

#### **Tabellenblatt 3: Drillings**

#### **Pos.Nr.**

- Muss ident mit Positionsnummer aus "Tabellenblatt 2 Panels" sein
- Nur Platten anführen, die gebohrt werden sollen

#### **Bohrung-Code:**

- Hinterschnittbohrung HSA
- Durchgangsbohrung DB
- Bohrung für Rieder Power Anker RPA

#### **Bohrreihe Nr.: fortlaufende Nummerierung**

- Die Bohrreihe 1 beginnt unten
- 1 Bohrreihe hat nur eine Zeile und die Nummer 1

#### **X1-X30:**

Maß vom Rand der Platte (Ecke links unten) bis zum Bohrloch (Länge der Platte) in mm

• Die Bohrkoordinaten sind für die Sichtseite der Platte anzugeben

#### **Tabellenblatt 4: Call offs\_Abrufe**

• Um ein effizientes Projektmanagement zu gewährleisten, benötigt Rieder Angaben zur Anzahl der Abrufe sowie die gewünschten Liefertermine. Bei Nichtbekanntgabe im Rahmen der Datenüber gabe sind wir gezwungen die Liefertermine der Abrufe auf Basis der zu diesem Zeitpunkt verfügbaren Kapazitäten zu vergeben. Diese können von den Standardlieferzeiten der einzelnen Produkt gruppen abweichen.

• Platten mit Ausschnitten/Perforierungen hier nicht anführen, auch wenn sie gebohrt werden sollen! Diese werden über die dxf-Zeichnung gemäß Vorlage "2D 3D Vorlage dxf-Format" erfasst (Plattenumriss als saubere geschlossene Flächen, Bohrungen als Kreis ODER Kreuz gezeichnet, keinesfalls Kreis und Kreuz mischen)

- 2 Bohrreihen haben zwei Zeilen und die Nummern 1+2
- 3 Bohrreihen haben drei Zeilen und die Nummern 1+2+3
- Bei mehreren Zeilen die Pos.Nr. und Bohrungsart wiederholt ausfül-

#### **Y1, Y2:**

Maß vom Rand der Platte (Ecke links unten) bis zum Bohrloch (Breite der Platte) in mm

- Sollten sich Termine auf Kundenseite verschieben, müssen diese umgehend kommuniziert werden, um Änderungen bestmöglich zu berücksichtigen.
- $\cdot$  Für Produkte (Angaben in m<sup>2</sup>) können die Mengen unabhängig der gewählten Farbe und Oberfläche angegeben werden. Texturen (bspw. groove, twine) und Aggregate (bspw. salt'n'pepper, luce silver) sind als gesonderter Abruf anzulegen.

Ausfüllhilfe für die Excel Tabelle Rieder Order List

# **Rieder**

### **Bohrungen - flache Platten**

- Hat eine flache Platte einen Schrägschnitt, muss anstatt R (rechteckig) → T (trapezförmig) angeführt werden. In die Spalte den Winkel d1 und den Winkel b1 einfügen.
- Ist der Schrägschnitt nur auf einer Seite, muss auf der anderen Seite 90° eingetragen werden. Bei Gehrungsschnitten müssen nur die

Gradmaße der Gehrung in die Spalten für die Gehrung a, b, c oder d eingeben werden (siehe "Gehrungsschnitte").

• Ist der Gehrungsschnitt an der Vorderseite, muss in der Spalte Platten-Info "Gehrung Vorderseite" eingetragen werden.

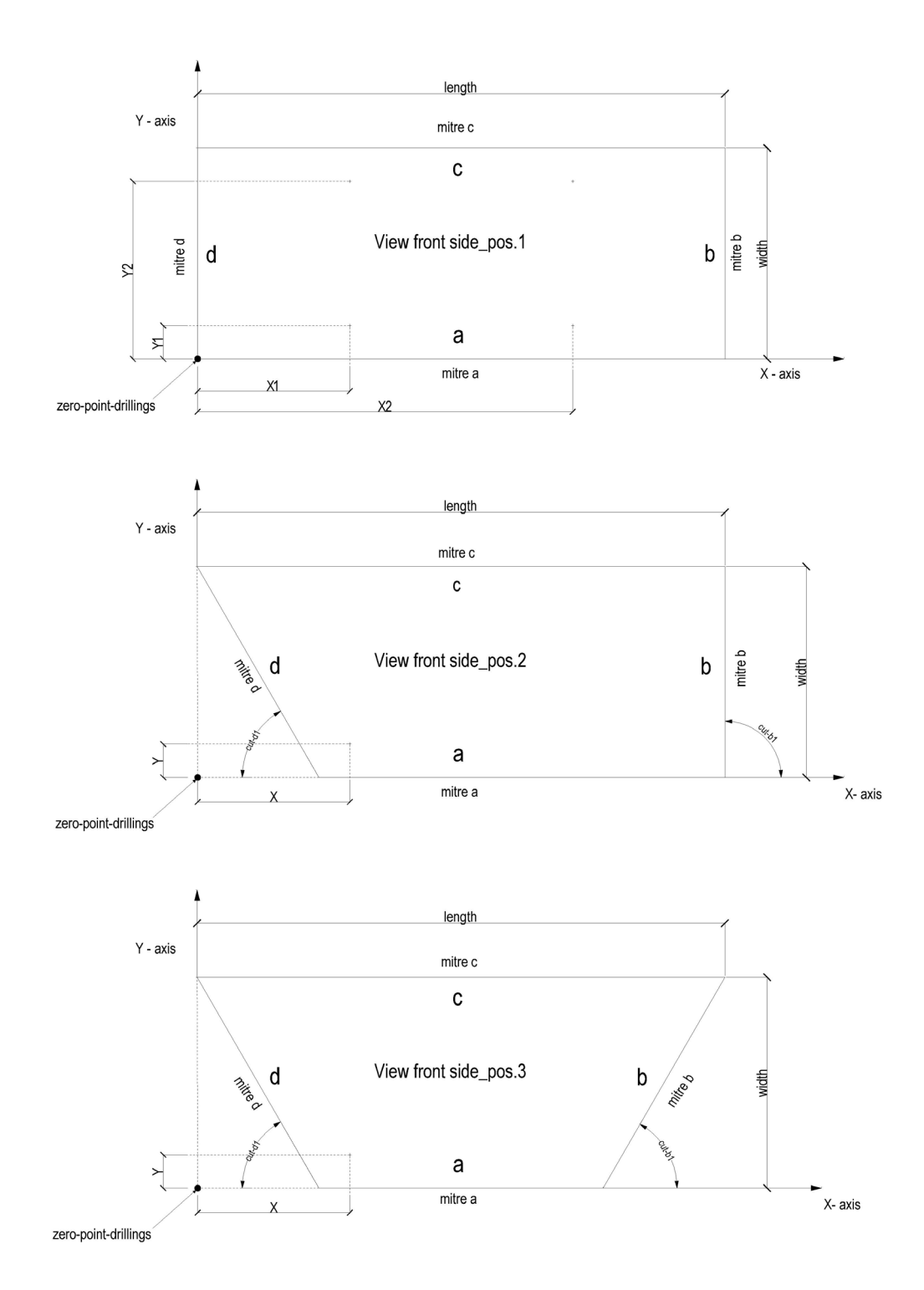

Ausfüllhilfe für die Excel Tabelle Rieder Order List

#### **Bohrreihen**

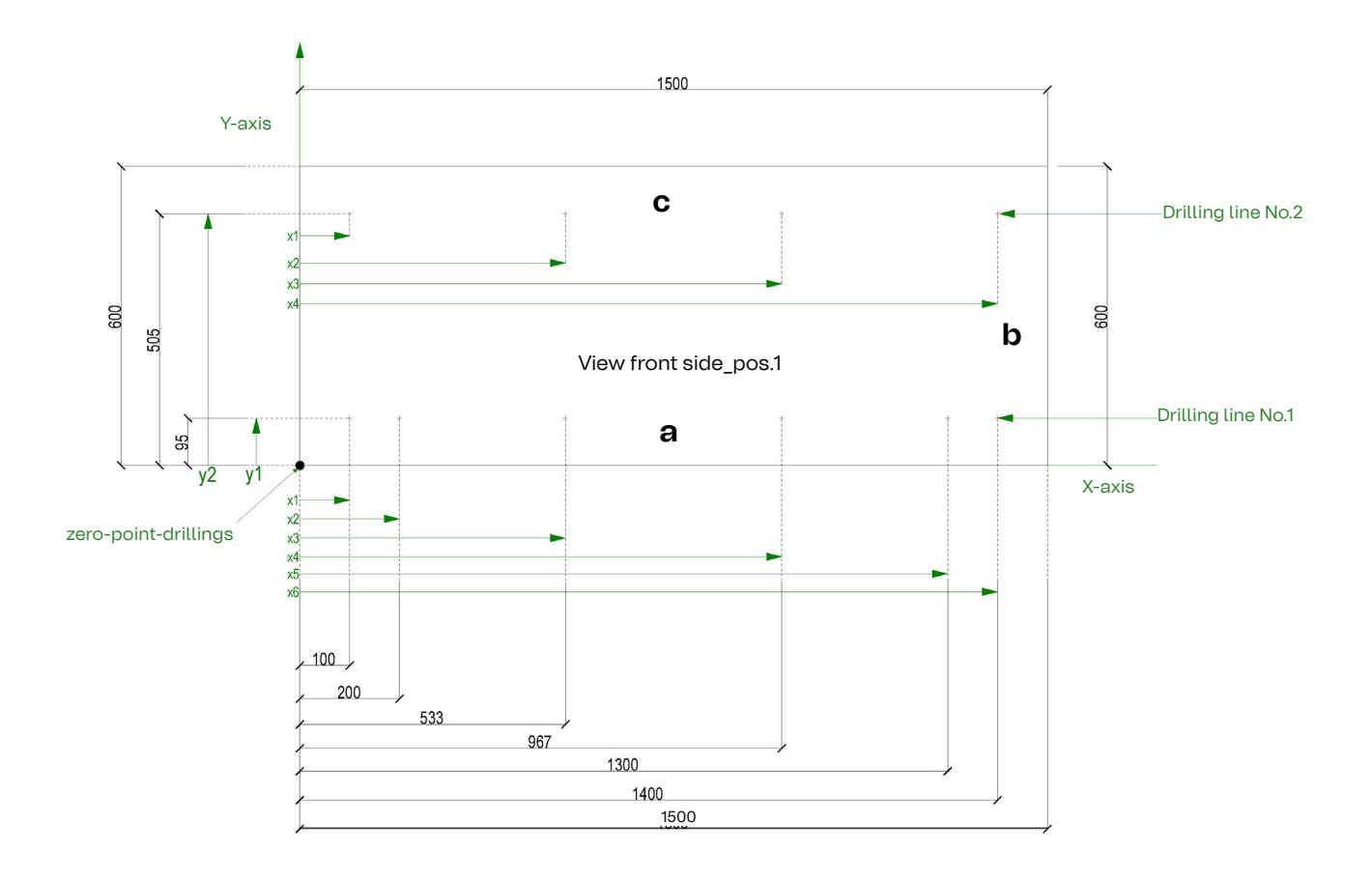

# **Rieder**